## **1 – Iniciar o processo no SEI**

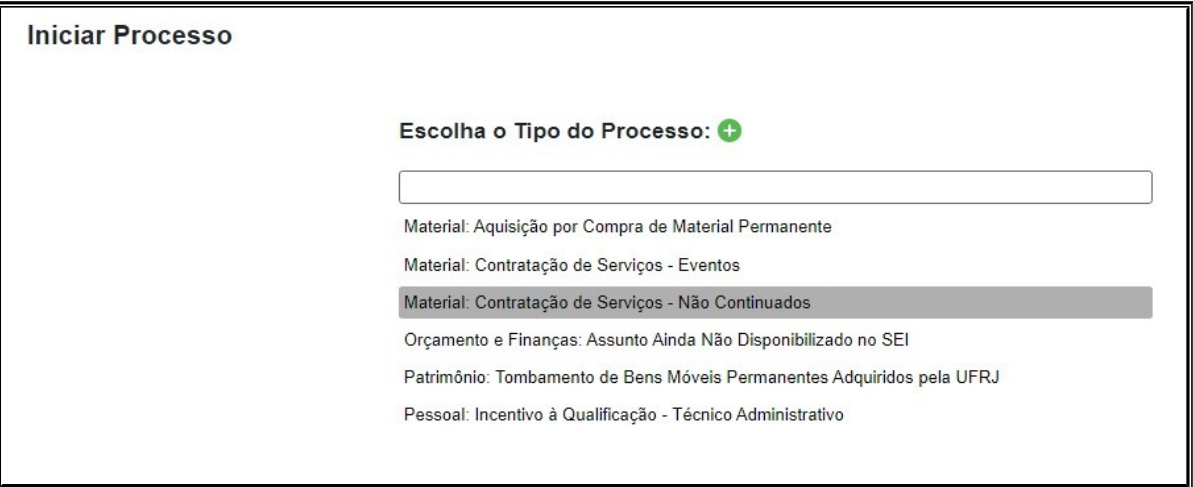

*Obs.: Deve-se verificar o tipo processual correto.*

## **2 – Selecionar nível de acesso restrito**

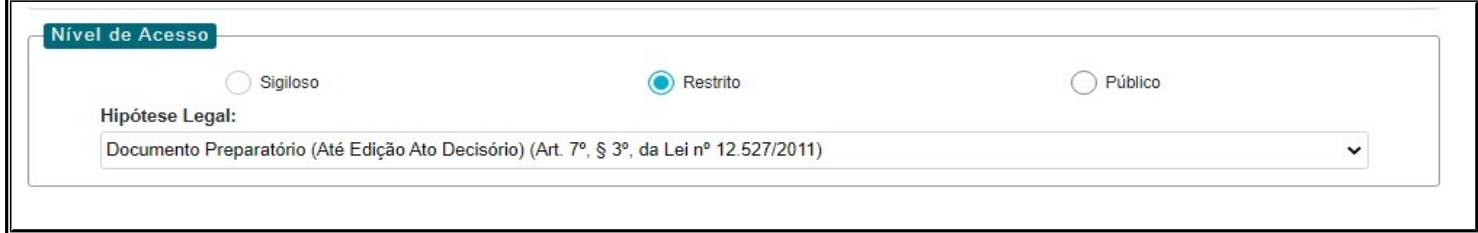

*Obs.: O processo deverá ter nível de acesso restrito, porém os documentos nele contidos deverão ter nível de acesso público*

## **3 – Incluir o requerimento – documento próprio do SEI**

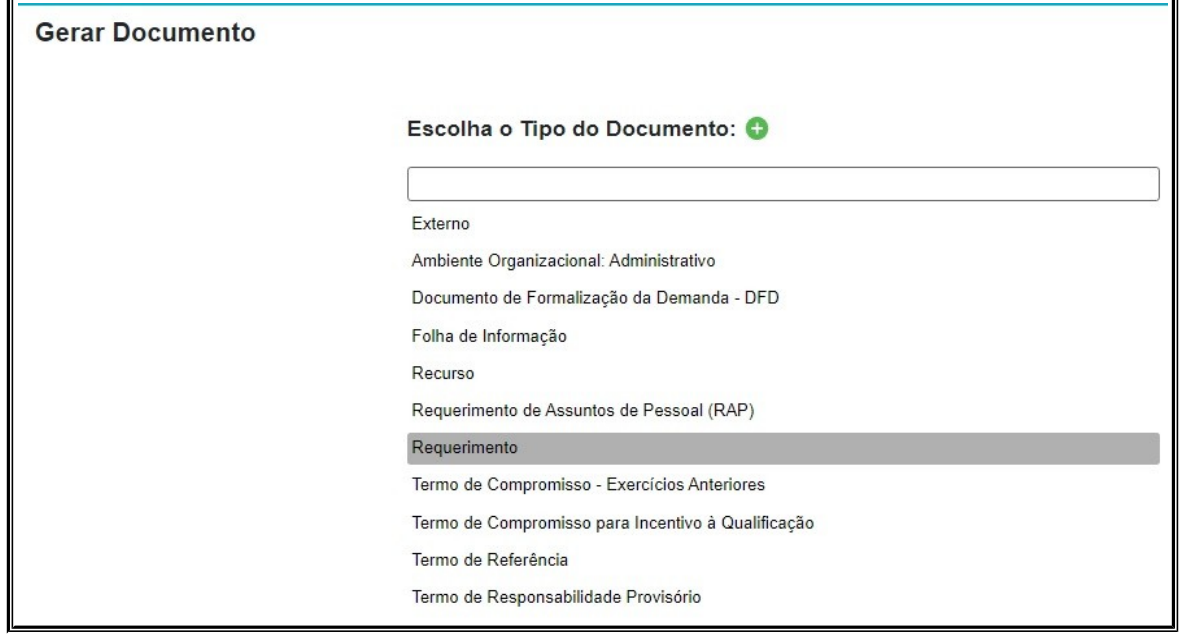

# **4 – Modelo de requerimento**

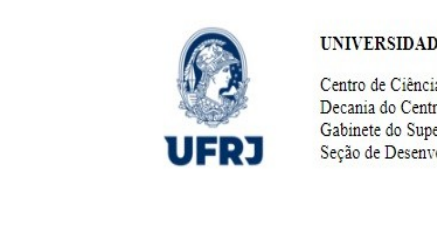

UNIVERSIDADE FEDERAL DO RIO DE JANEIRO

Centro de Ciências Jurídicas e Econômicas Decania do Centro de Ciências Jurídicas e Econômicas Gabinete do Superintendente Seção de Desenvolvimento do Plano Orçamentário

Requerimento nº 1217/2023

Rio de Janeiro, 15 de março de 2023

Interessado: SEÇÃO DE COMPRAS E MATERIAIS

Assunto: Material: Contratação de Serviços - Não Continuados - Tutorial

Ao Gabinete da Decania do CCJE,

Venho requerer autorização para contratação de serviço não continuado de manutenção de sistema de porta eletrônica, constante no Documento de Formalização de Demanda, de forma a atender as necessidades da unidade, formalizadas no PGC 2023.

Atenciosamente,

# **5 – Incluir Documento de Formalização da Demanda – próprio do SEI**

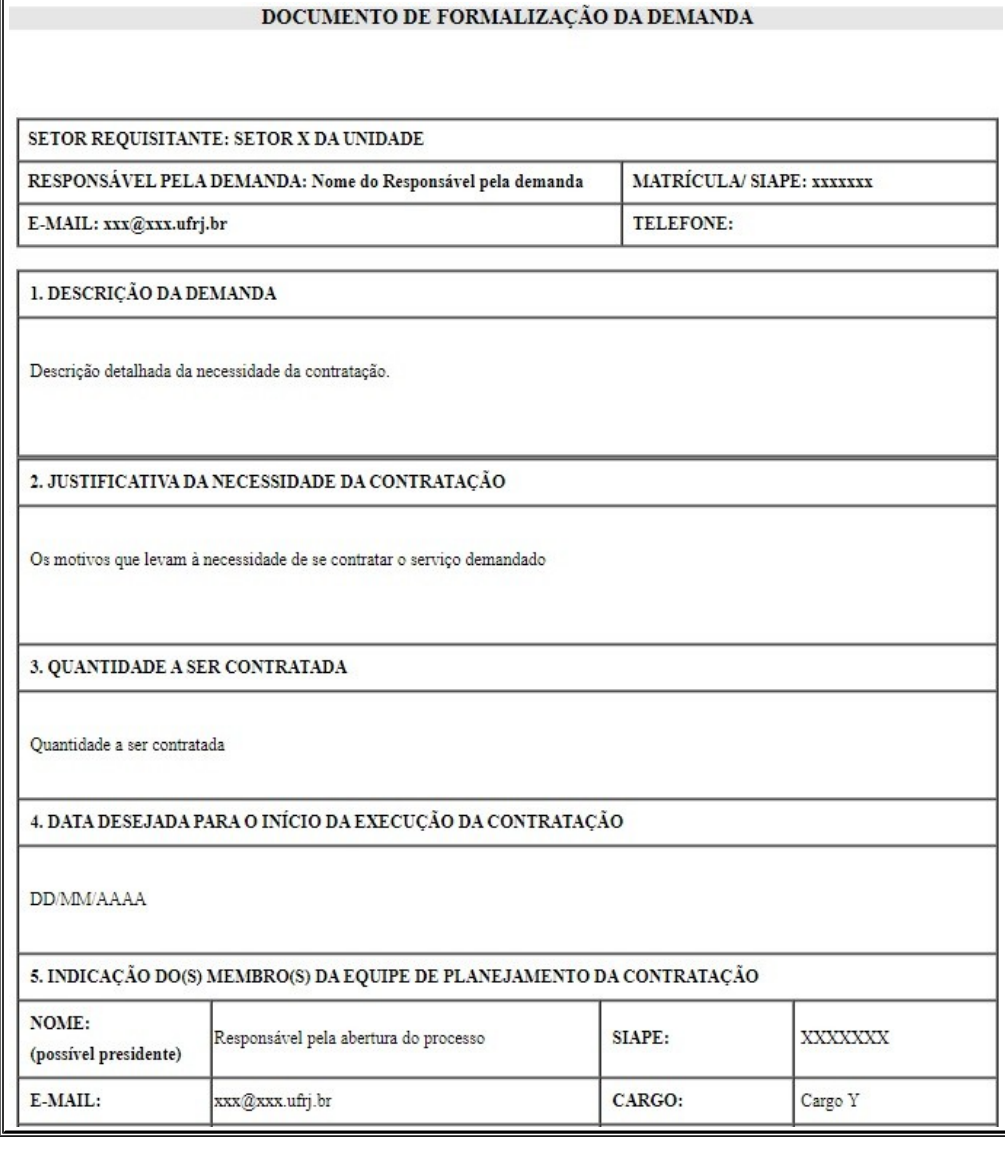

*Exemplo***:**

### **CENTRO DE CIÊNCIAS JURÍDICAS E ECONÔMICAS**

#### **FACULDADE NACIONAL DE DIREITO**

#### PORTARIA Nº 5.142, DE 9 DE JUNHO DE 2022

O Diretor da Faculdade Nacional de Direito, Professor Carlos Bolonha, nomeado pela Portaria nº 6.954, publicada no DOU nº 166 de 1º de setembro de 2021, no uso de suas atribuições legais, em cumprimento ao disposto na Lei 8. 666/93; Lei 10.520/2002, regulamentada pelo Decreto 10.024/2019; Lei 14. 133/2021; IN 40/2020 e demais instruções e orientações para as compras públicas, resolve:

Art. 1º Designar, por tempo indeterminado, a servidora Carolina Araújo de Azevedo Pizoeiro, Siape 3792516, em substituição a servidora Maria Laura dos Santos Honorato, Siape 0361528, designada pela portaria 7.933 de 07 de outubro de 2021, publicada no BUFRJ nº 40 de 07/10/2021 na composição da COMISSÃO DE PLANEJAMENTO DE AQUISIÇÕES E CONTRATAÇÕES no âmbito desta Faculdade.

Art. 2º Esta Portaria entra em vigor na data de sua publicação, revogando-se as disposições em contrário.

## *Obs.:Deve-se atentar para a legislação atualizada – Lei 14.133/21*

# **7 – Incluir Mapa de Preços**

*Exemplo:*

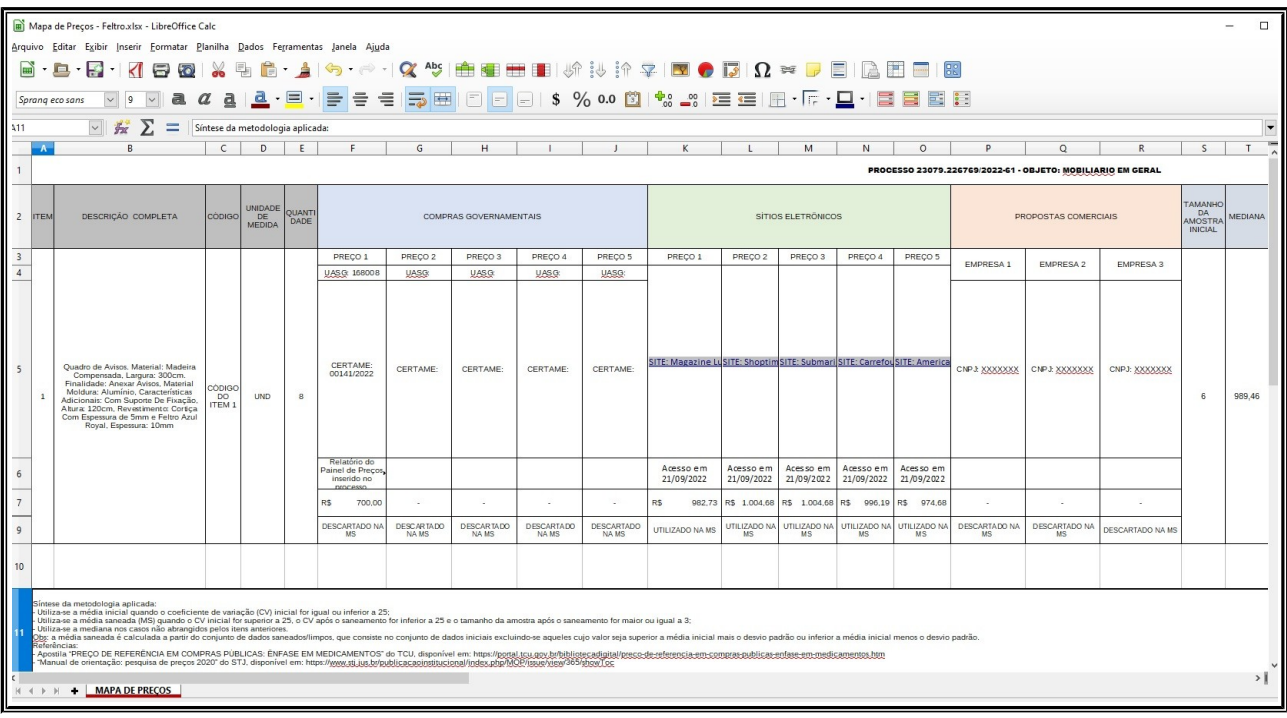

*Obs.: Atentar para o preenchimento em conformidade com a IN SEGES/ME Nº 65/2021.*

# **8 – Incluir Estudo Técnico Preliminar Digital (ETP Digital – Comprasnet)**

## **8.1 - Logar no sistema Comprasnet, Acessar "Estudo Técnico Preliminar" e clicar em "+ Criar"**

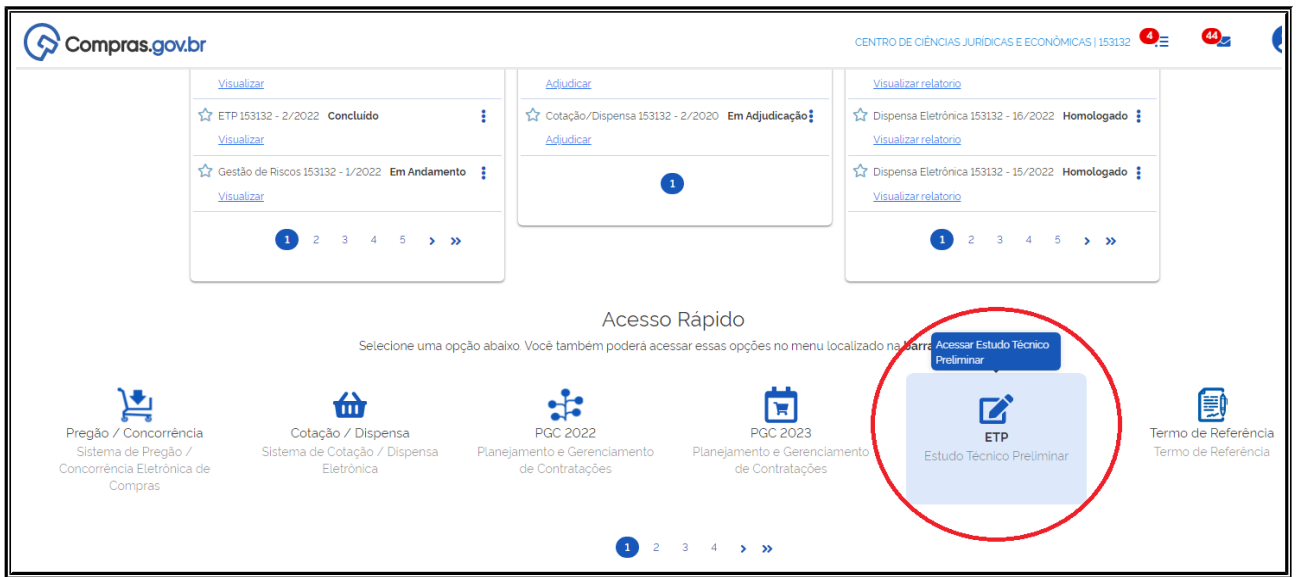

 $\overline{\mathbf{u}}$ 

## **8.2 – Preenchimento do ETP**

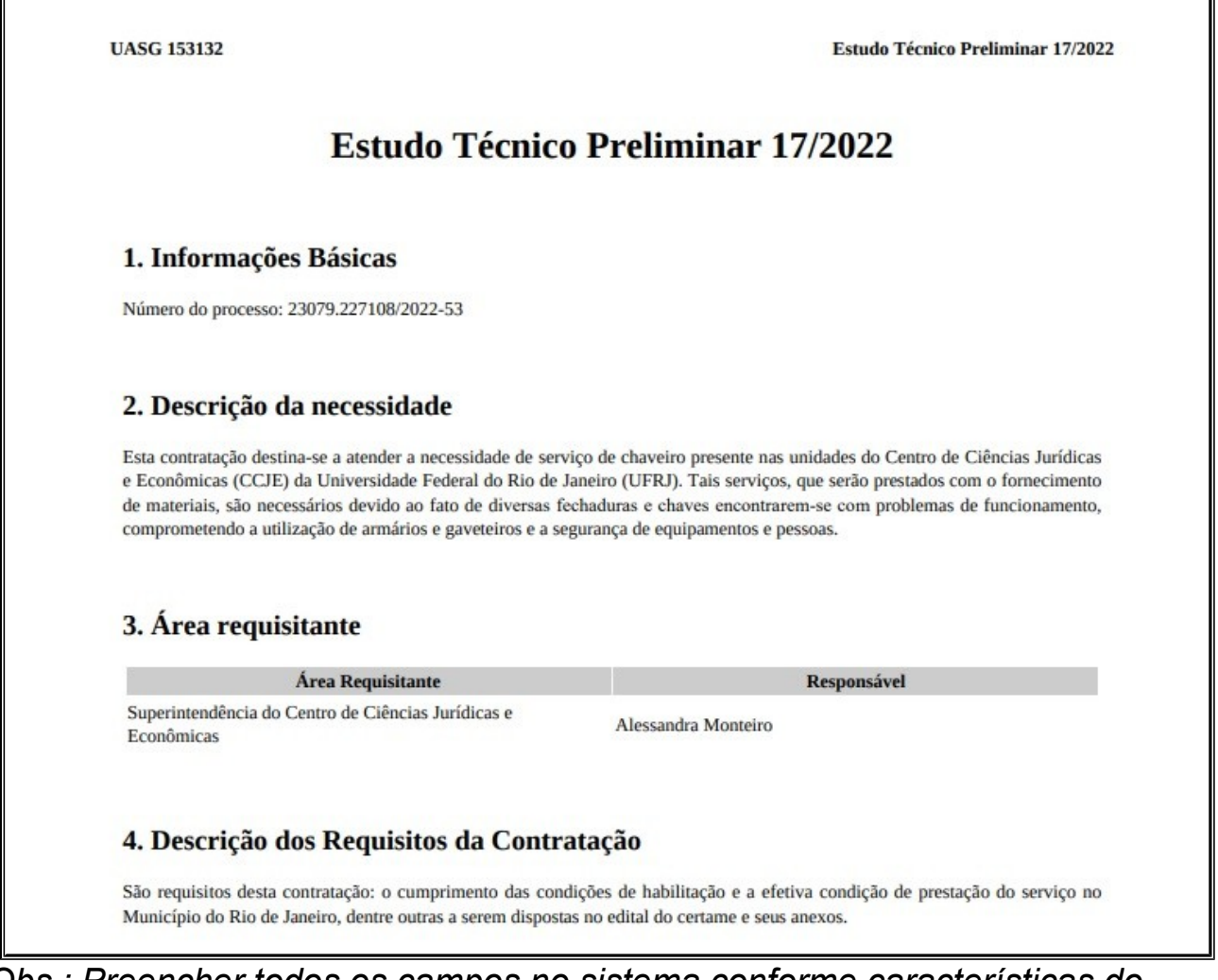

*Obs.: Preencher todos os campos no sistema conforme características do objeto a ser contratado.*

**8.3 – Concluir e Baixar o ETP para inclusão do SEI**

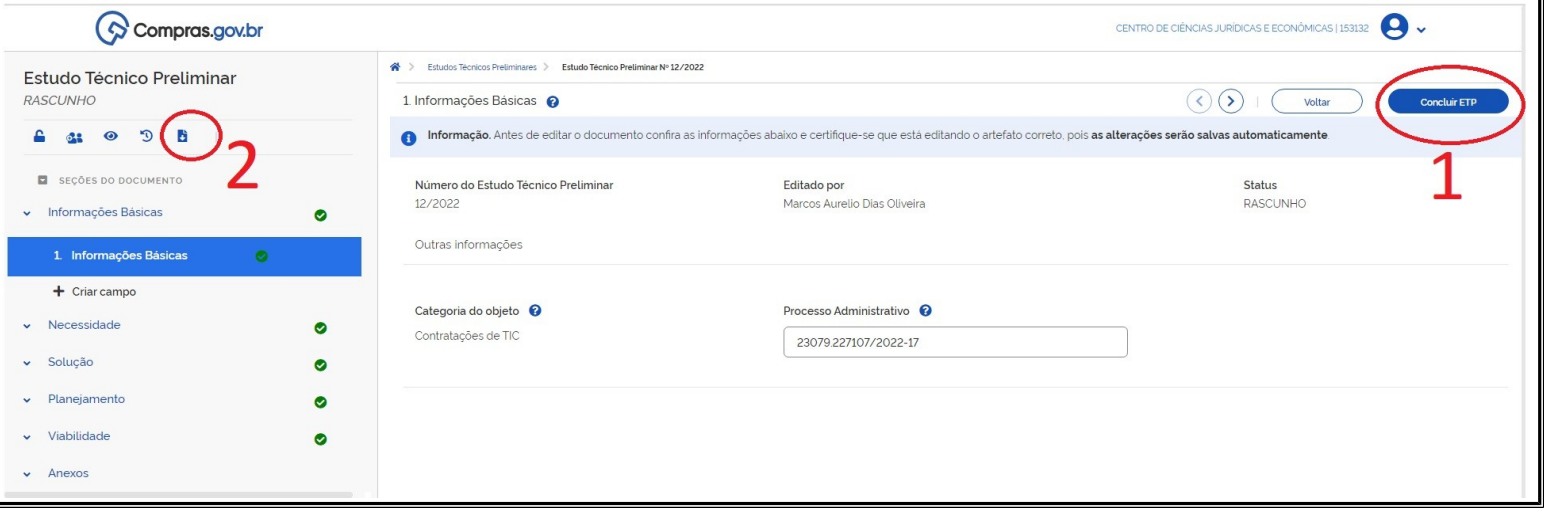

*Obs.: Após preenchimento, concluir ETP (1), e, em seguida, baixar o documento (2).*

**9 – Incluir da Matriz de Risco Digital (Comprasnet)**

**9.1 – Logar no sistema Comprasnet, Acessar "Sistema de Gestão de Riscos" e clicar em "+ Criar"**

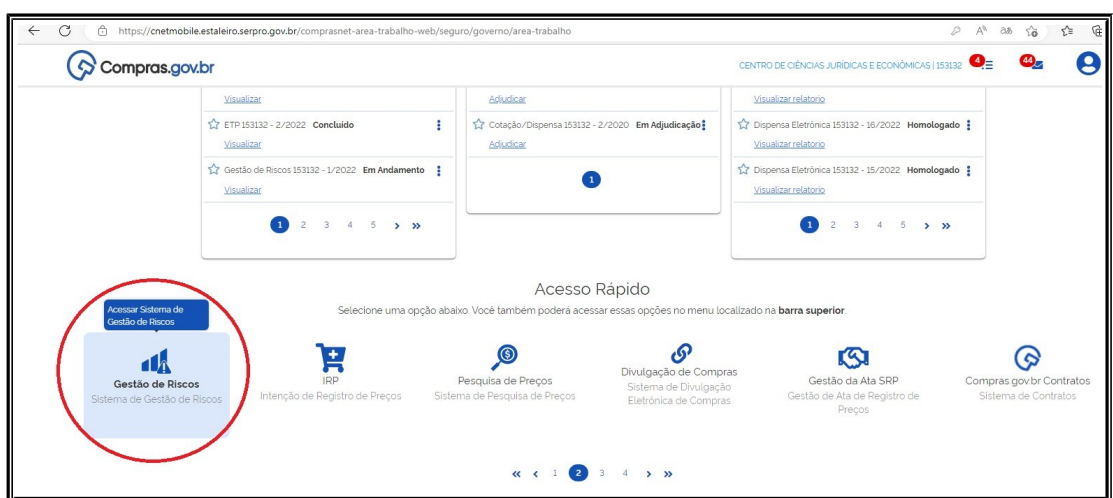

## **9.2 Preenchimento da Matriz de Riscos**

*Exemplo:*

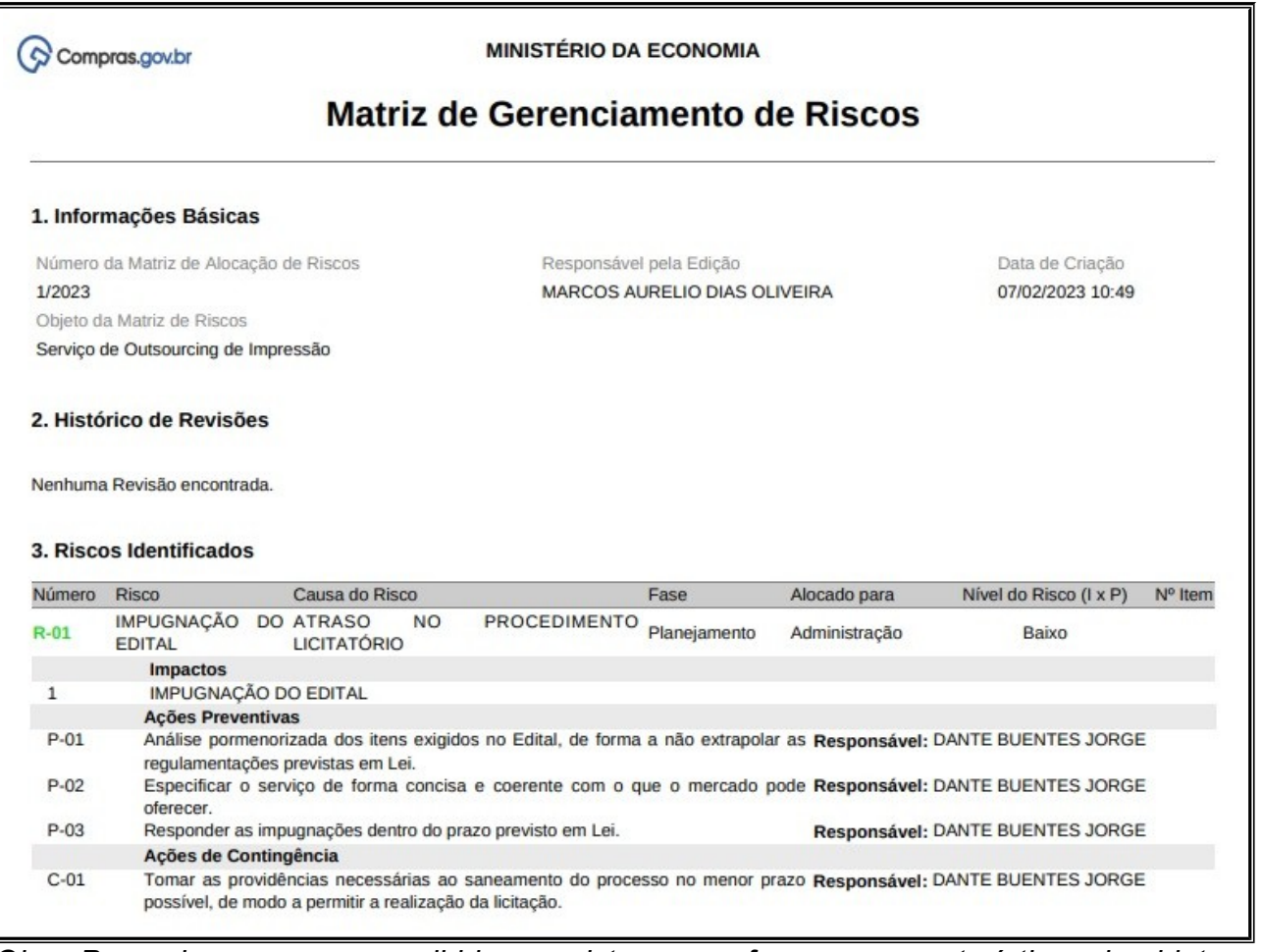

*Obs.: Preencher os campos exibidos no sistema, conforme as características do objeto a ser contratado. Para cada ação de contingência e ação preventiva, deve-se atribuir servidor responsável, conforme exemplo acima.*

**9.3 Concluir e Baixar a Matriz de Risco, conforme indicado no item 7.3**

**10 – Incluir Termo de Referência10.1 - Logar no sistema Comprasnet, Acessar "Termo de Referência", clicar em "+ Criar" e escolher "Serviços sem dedicação exclusiva de mão-de-obra"**

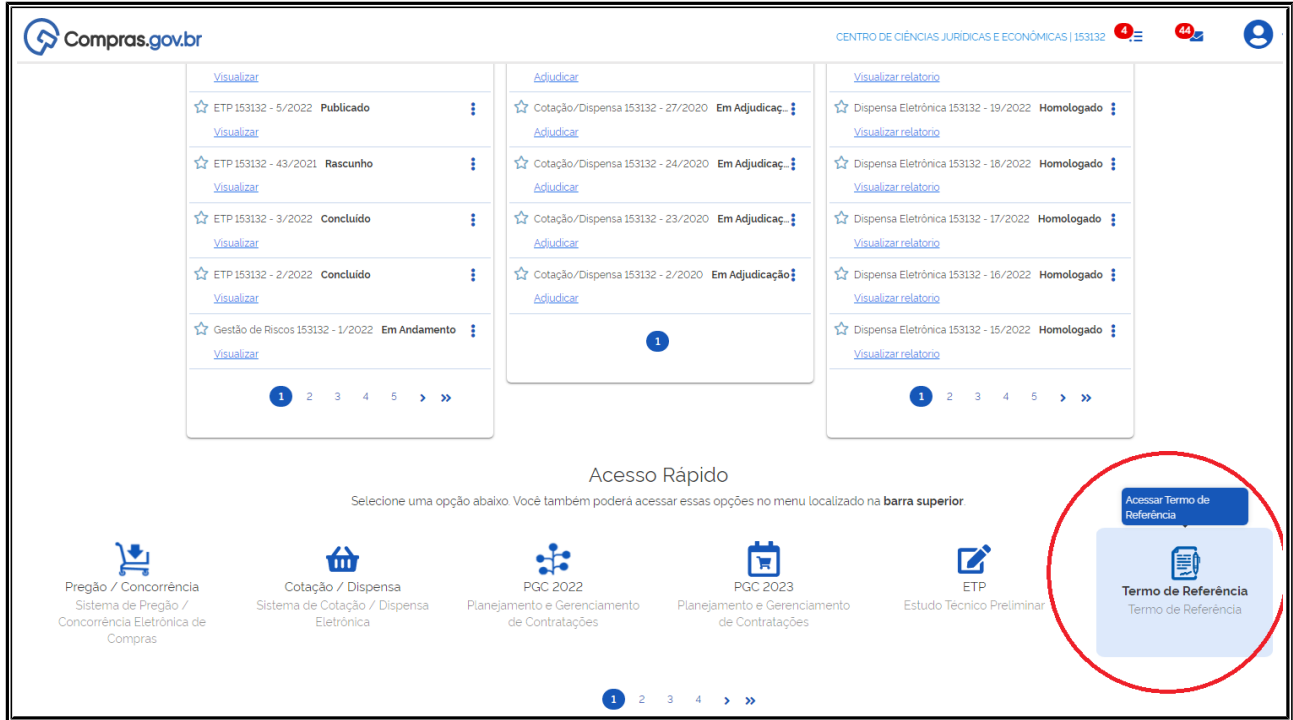

## **10.2 – Preencher Termo de Referência, conforme "ORIENTAÇÕES PARA USO DO MODELO"**

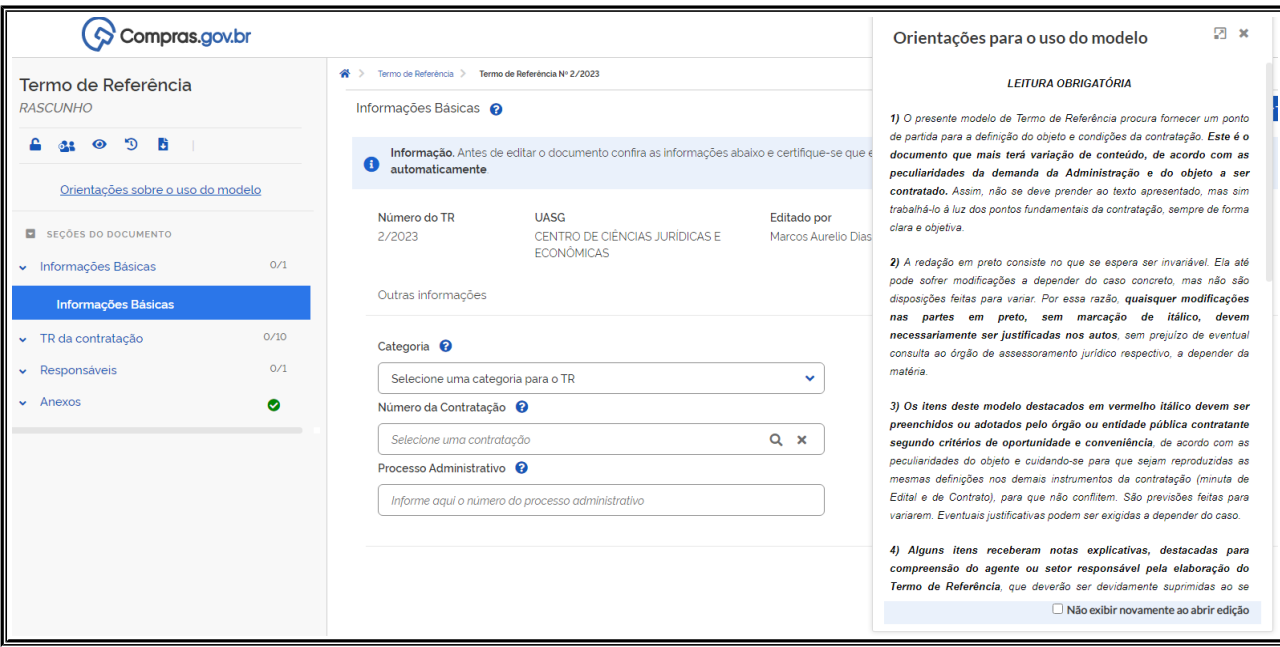

**10.3 – Concluir e Baixar o Termo de Referência, conforme indicado no item 7.3**

- **11 Após inclusão dos documentos no processo, incluir:**
	- **Anuência das direções nos documentos ETP, Matriz de Riscos, Mapa de preços e Termo de Referência;**
	- **Folha de informação do Diretor da unidade aprovando tais documentos;**
	- **Folha de informação encaminhando o processo à Decania do CCJE – (CCJE/DEC)**

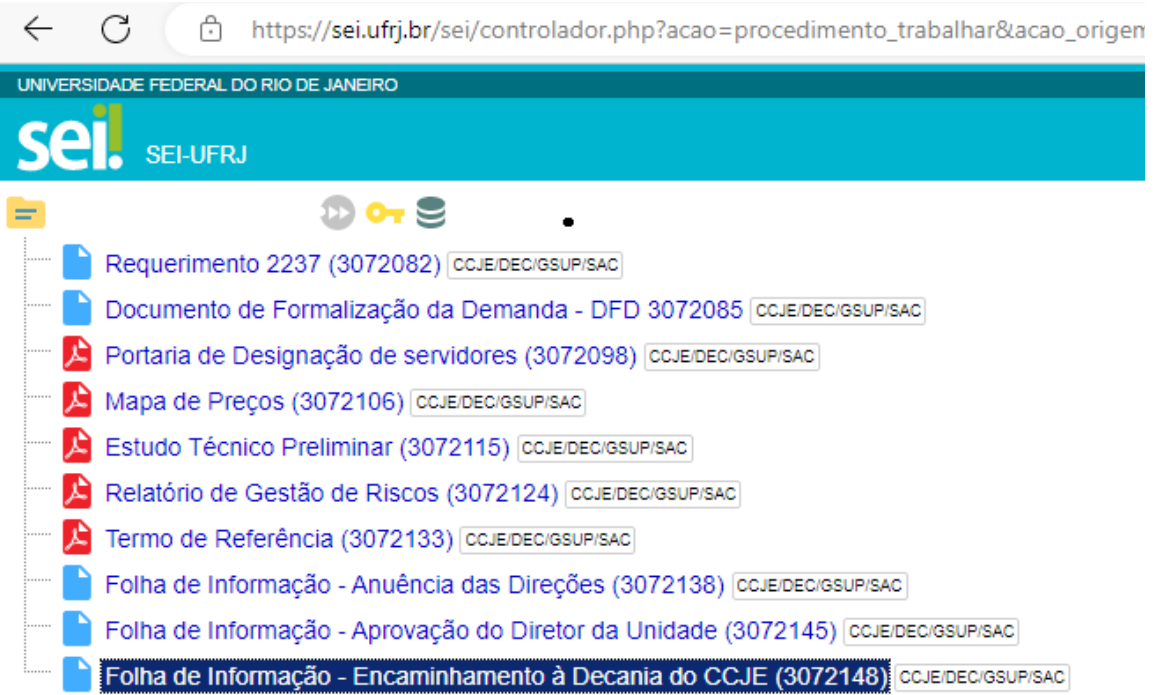

# **CHECKLIST FORMAÇÃO DE PROCESSOS**

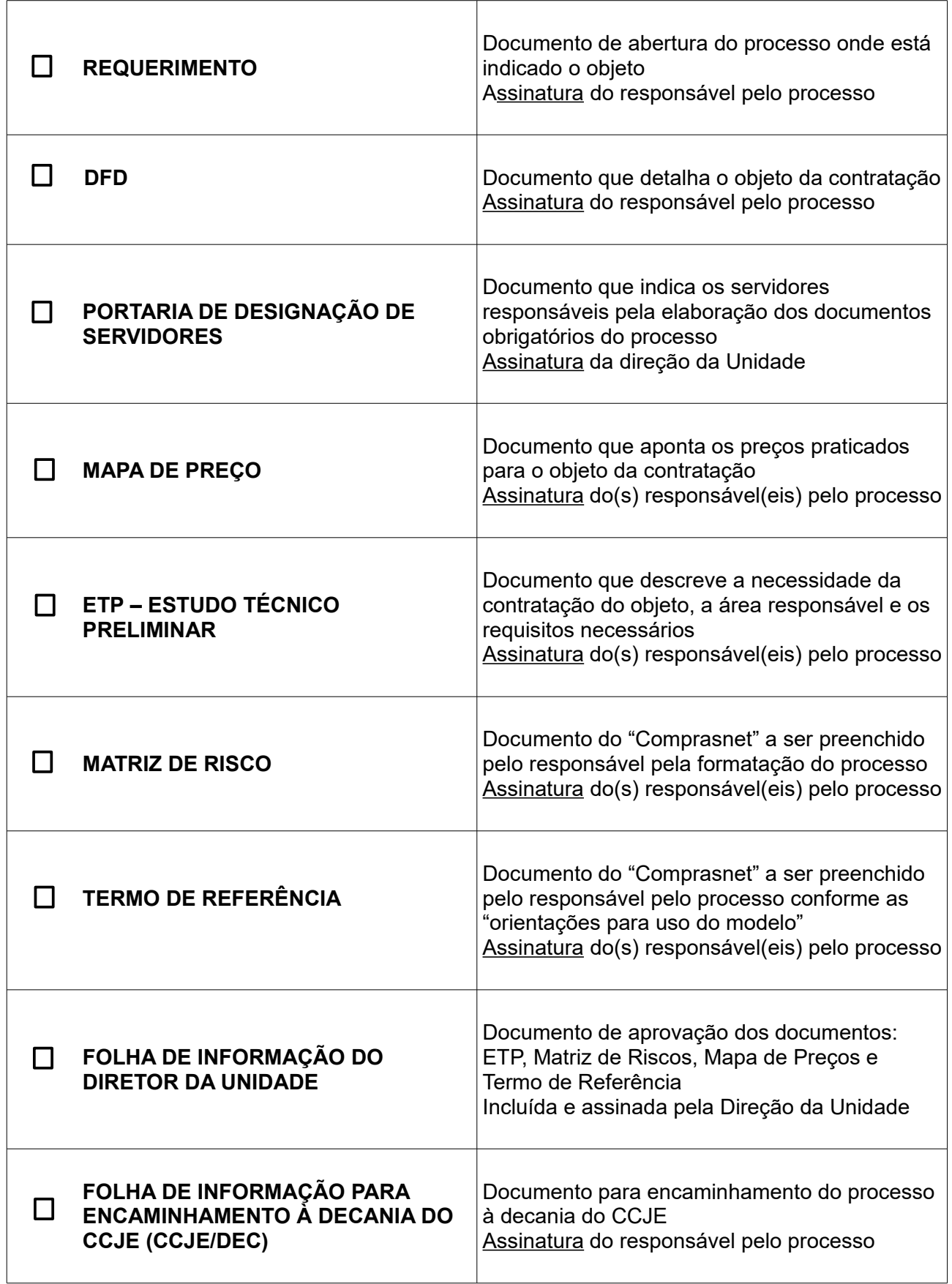